# **NOVIDADES**

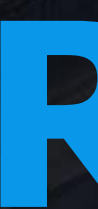

# **RECEBIMENTO Linha DATASUL**

**2021/** setembro

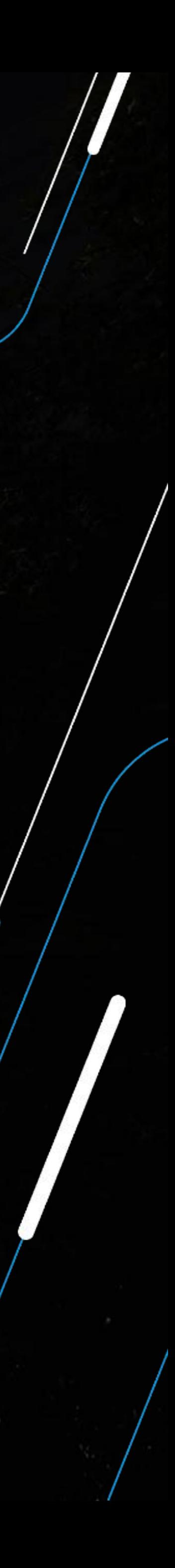

Talita Tsakires Liebl

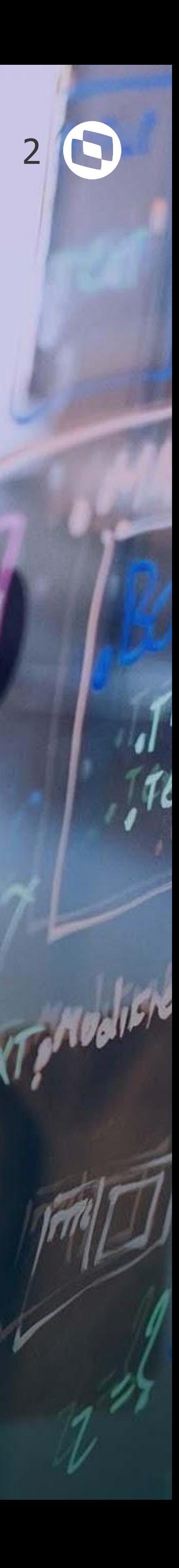

## **MELHORIAS LIBERADAS**

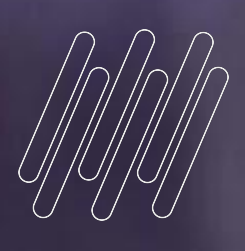

## 

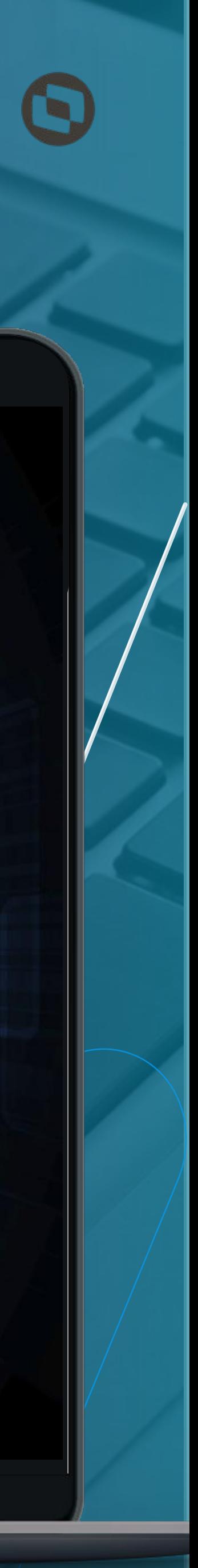

#### **MENSAGEM 15024 – QUANTIDADE DEVOLVIDA MAIOR QUE A FATURADA**

Segunda melhoria mais votadas na **central colaborativa.**

Adicionadas as seguintes informações:

- Código do item;
- Sequência do item na nota de devolução;
- Número da nota de saída relacionada;
- Série da nota de saída relacionada;
- Sequência da nota de saída relacionada.

Documentação: [https://tdn.totvs.com/pages/viewpa](https://tdn.totvs.com/pages/viewpage.action?pageId=561060950) [ge.action?pageId=561060950](https://tdn.totvs.com/pages/viewpage.action?pageId=561060950)

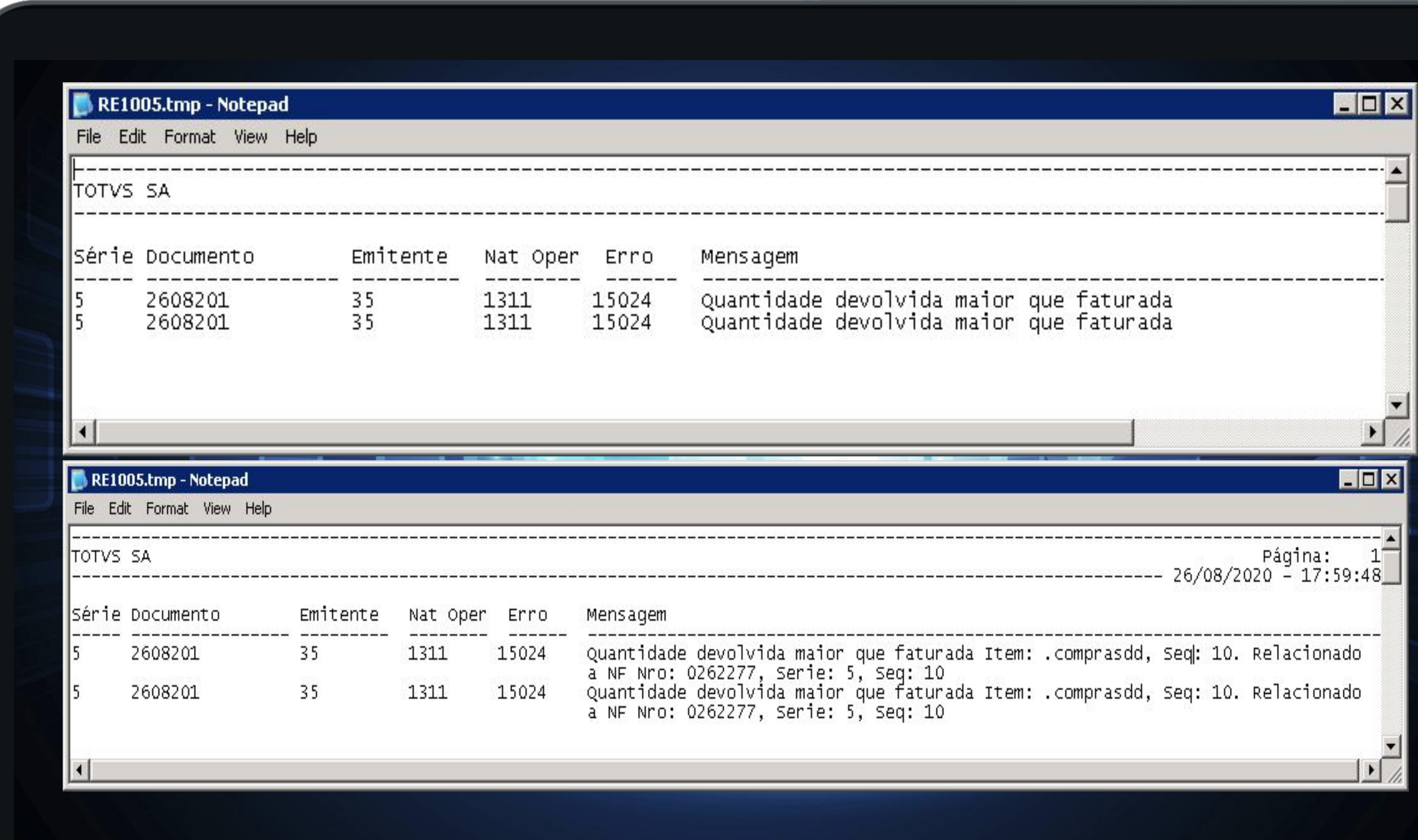

### **RE1005 – MELHORIA MENSAGEM 15024**

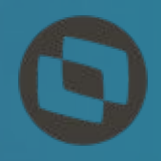

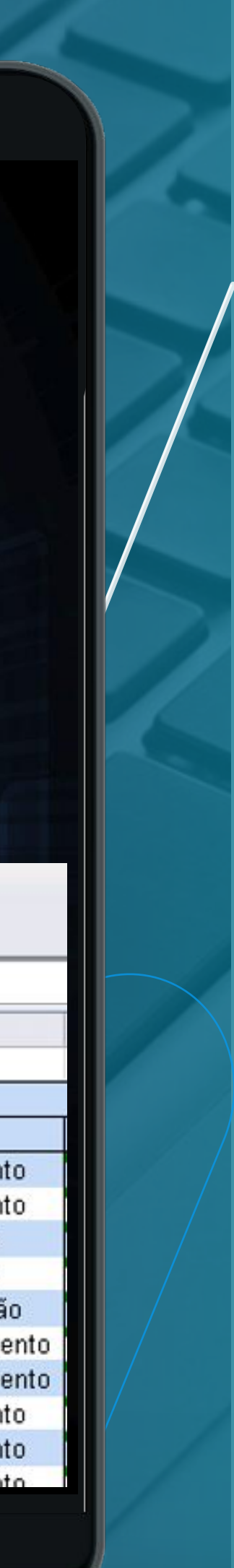

#### **RE0510 – LISTAGEM MOVIMENTOS PERÍODO**

Relatório somente era gerado em TXT.

A partir da release 12.1.31 será possível fazer a geração em planilha.

Documentação: [https://tdn.totvs.com/pages/viewp](https://tdn.totvs.com/pages/viewpage.action?pageId=568949812) [age.action?pageId=568949812](https://tdn.totvs.com/pages/viewpage.action?pageId=568949812)

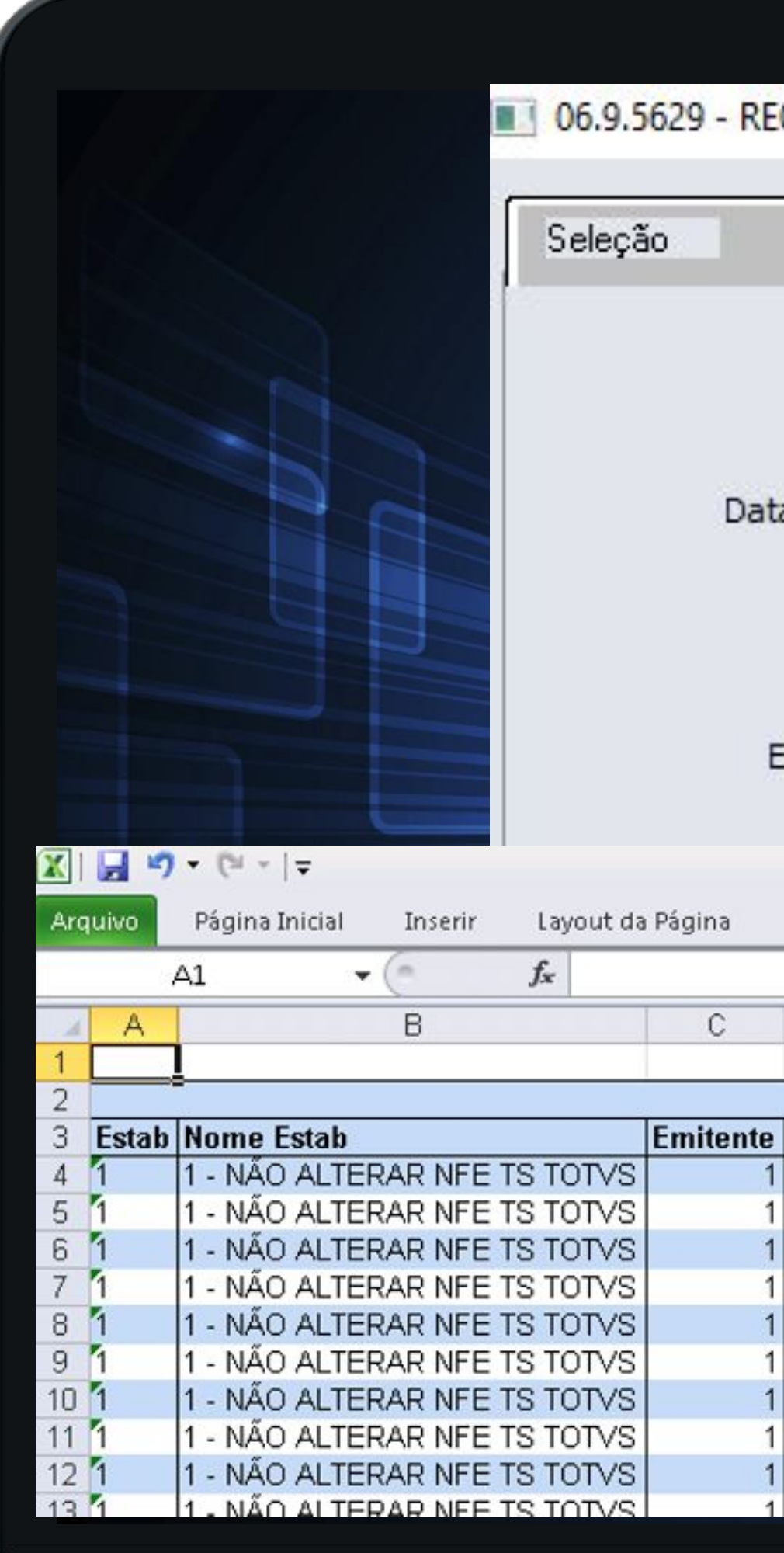

### **RE0510 – GERAÇÃO EM PLANILHA**

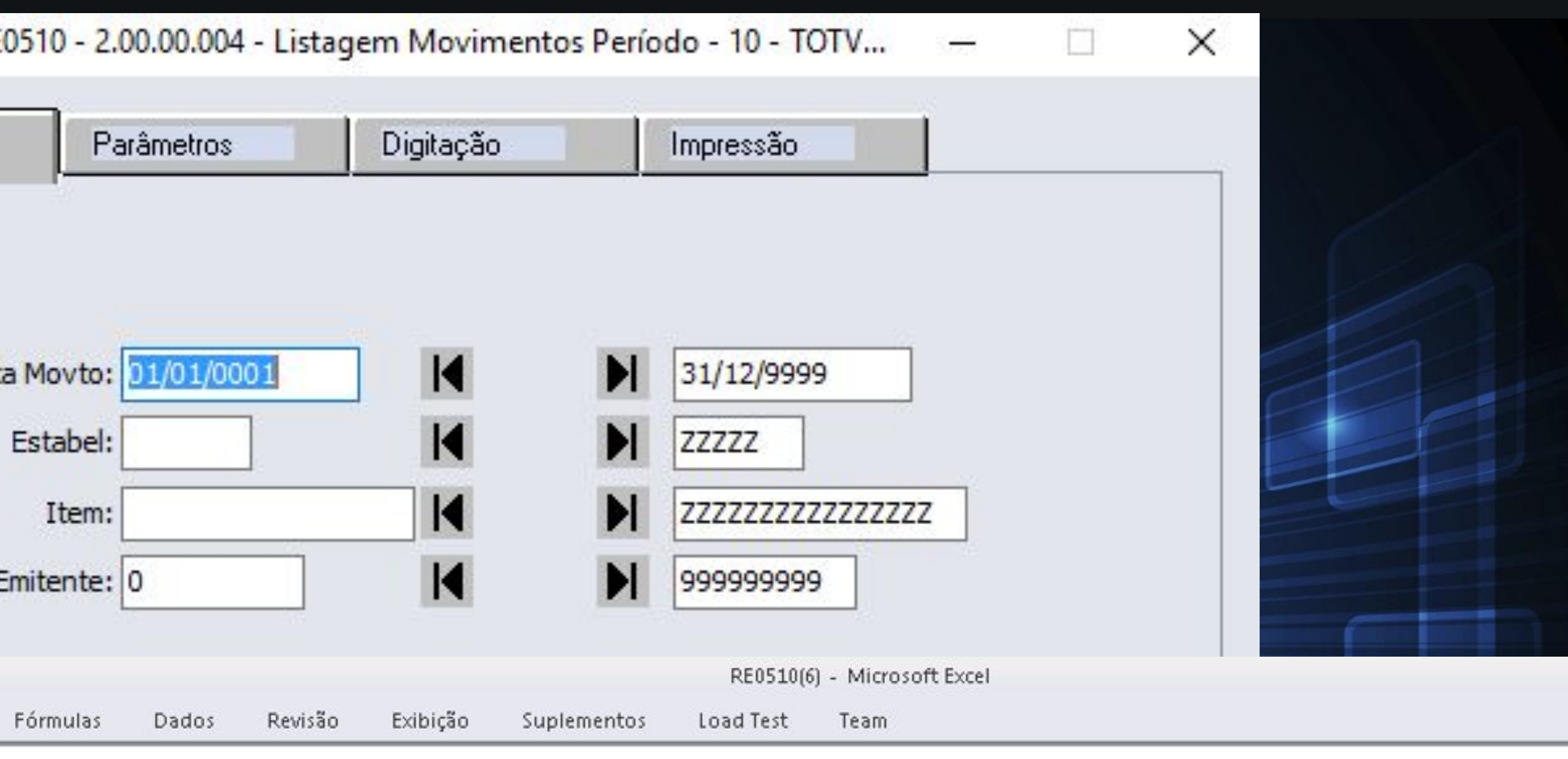

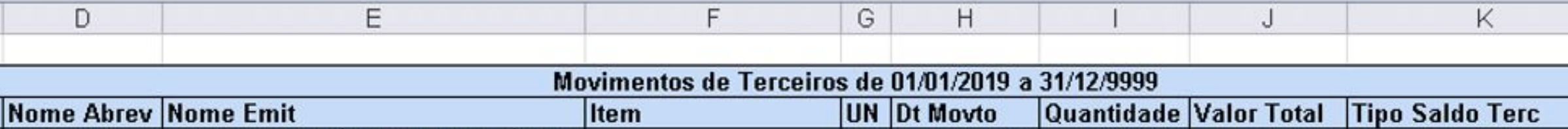

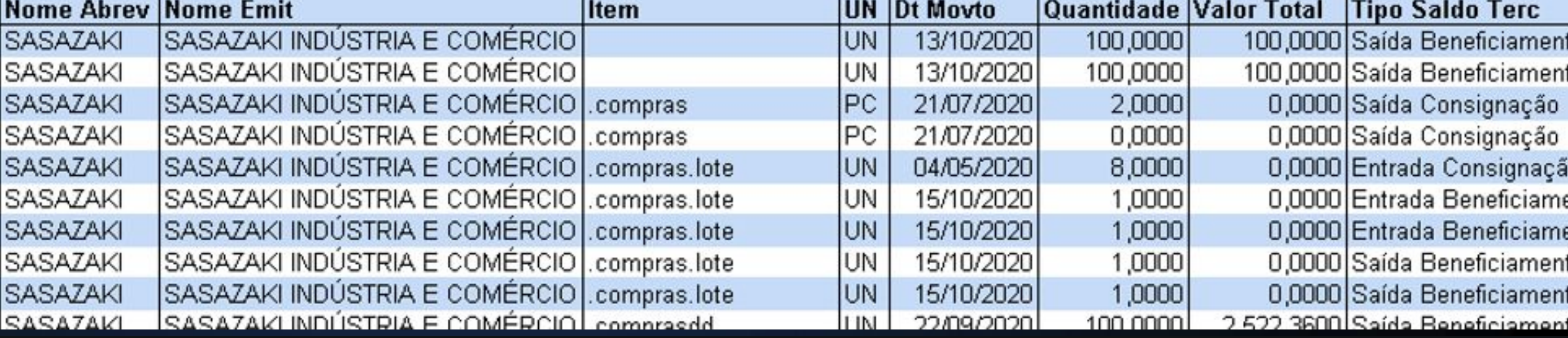

5

#### **RE0404 – INTEGRAÇÃO APB**

Alterado o relatório de integração com o contas a pagar para apresentar o código do usuário que efetuou a atualização da nota (mesmo usuário que lista no programa RE0701).

Documentação: [https://tdn.totvs.com/pages/viewpa](https://tdn.totvs.com/pages/viewpage.action?pageId=567763738) [ge.action?pageId=567763738](https://tdn.totvs.com/pages/viewpage.action?pageId=567763738)

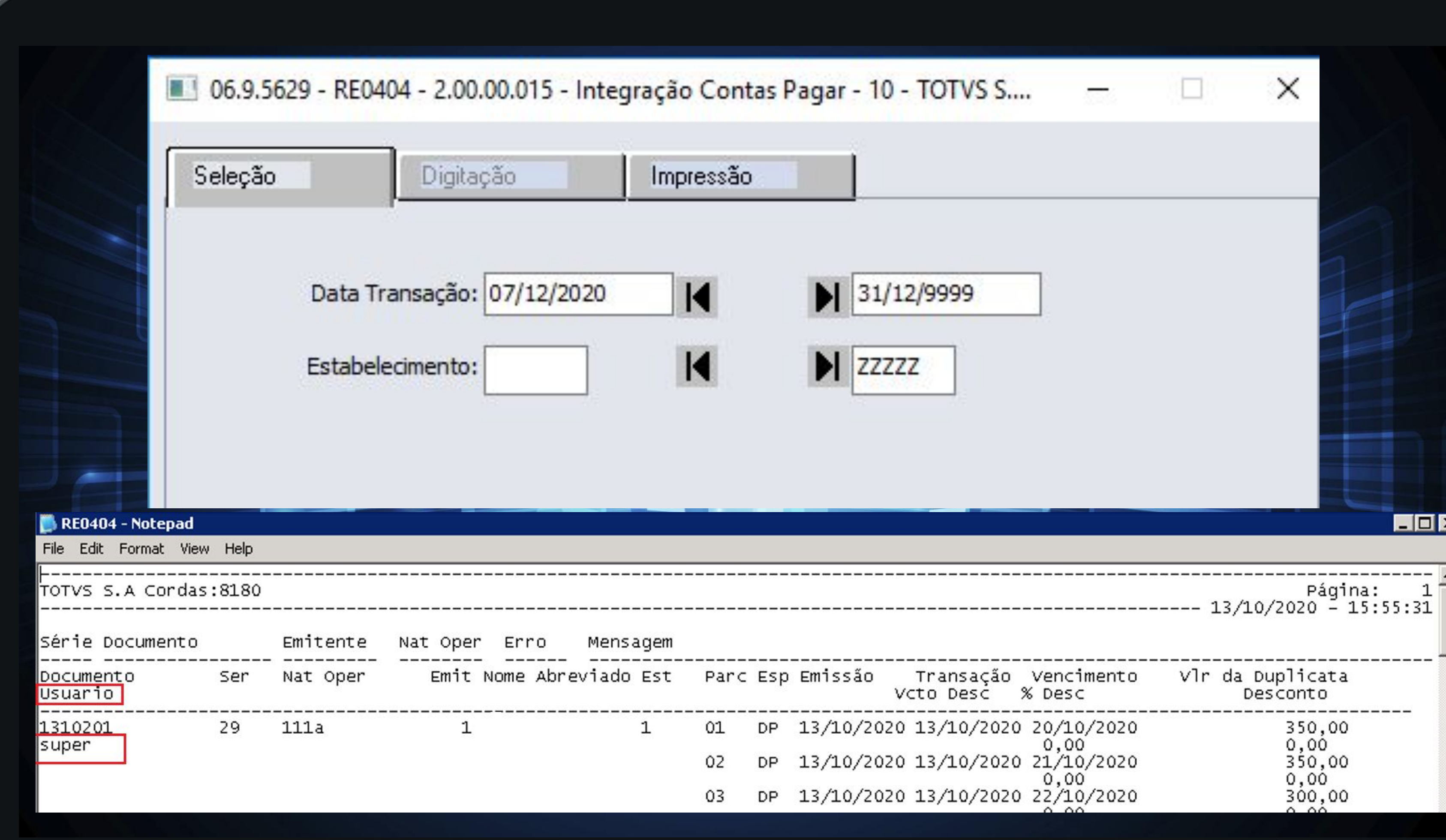

### **RE0404 – INTEGRAÇÃO CONTAS A PAGAR**

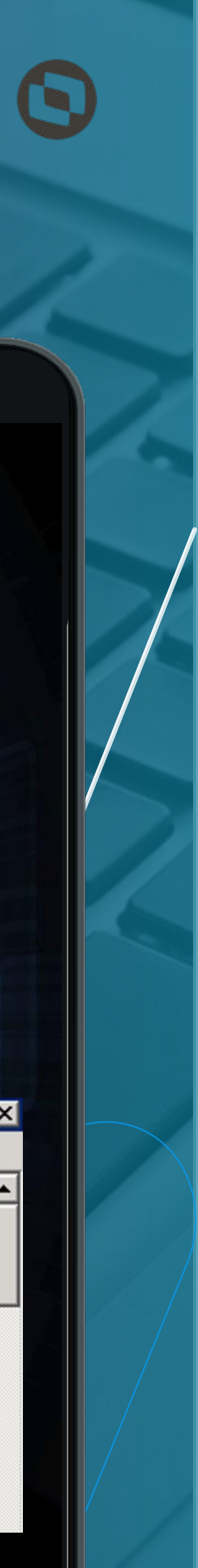

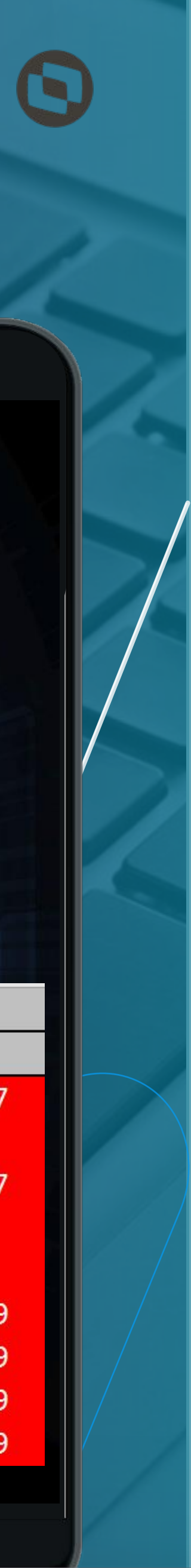

#### **RE0515 – DOCUMENTOS CRÍTICOS**

Alterado o relatório para que seja impressa a informação da chave de acesso do documento na última coluna do arquivo excel gerado pelo programa.

Documentação: <https://tdn.totvs.com/x/nlvjIg>

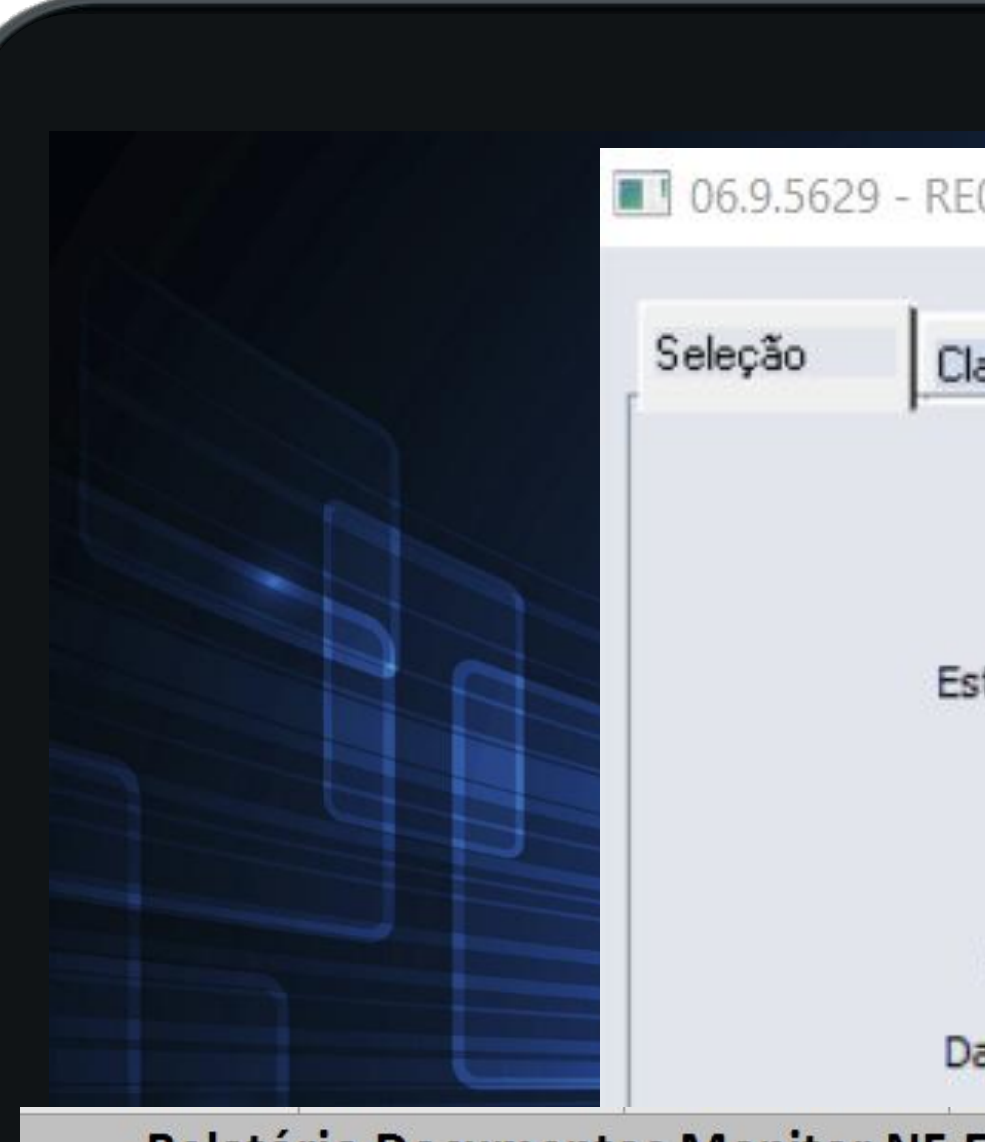

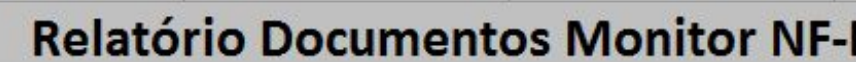

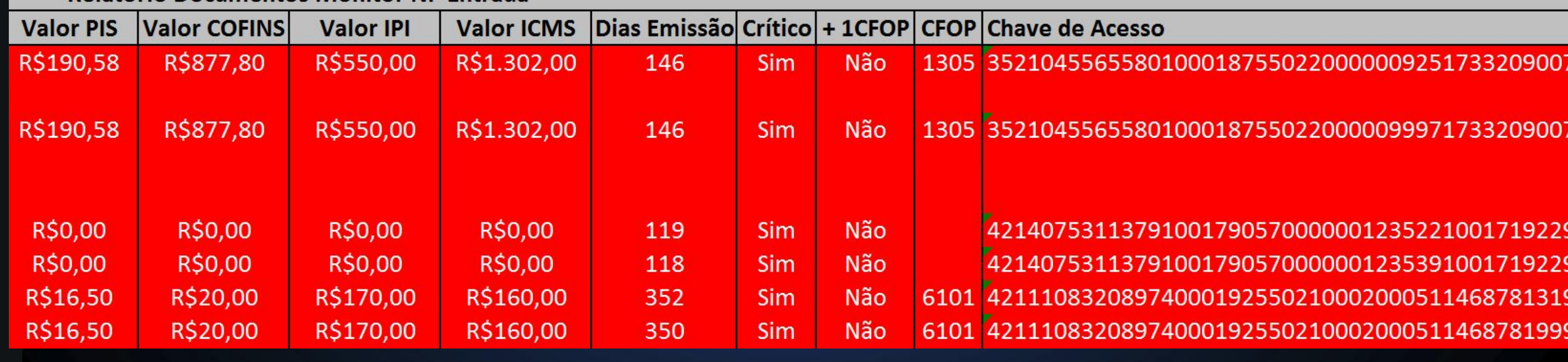

### **RE0515 – DOCUMENTOS CRÍTICOS**

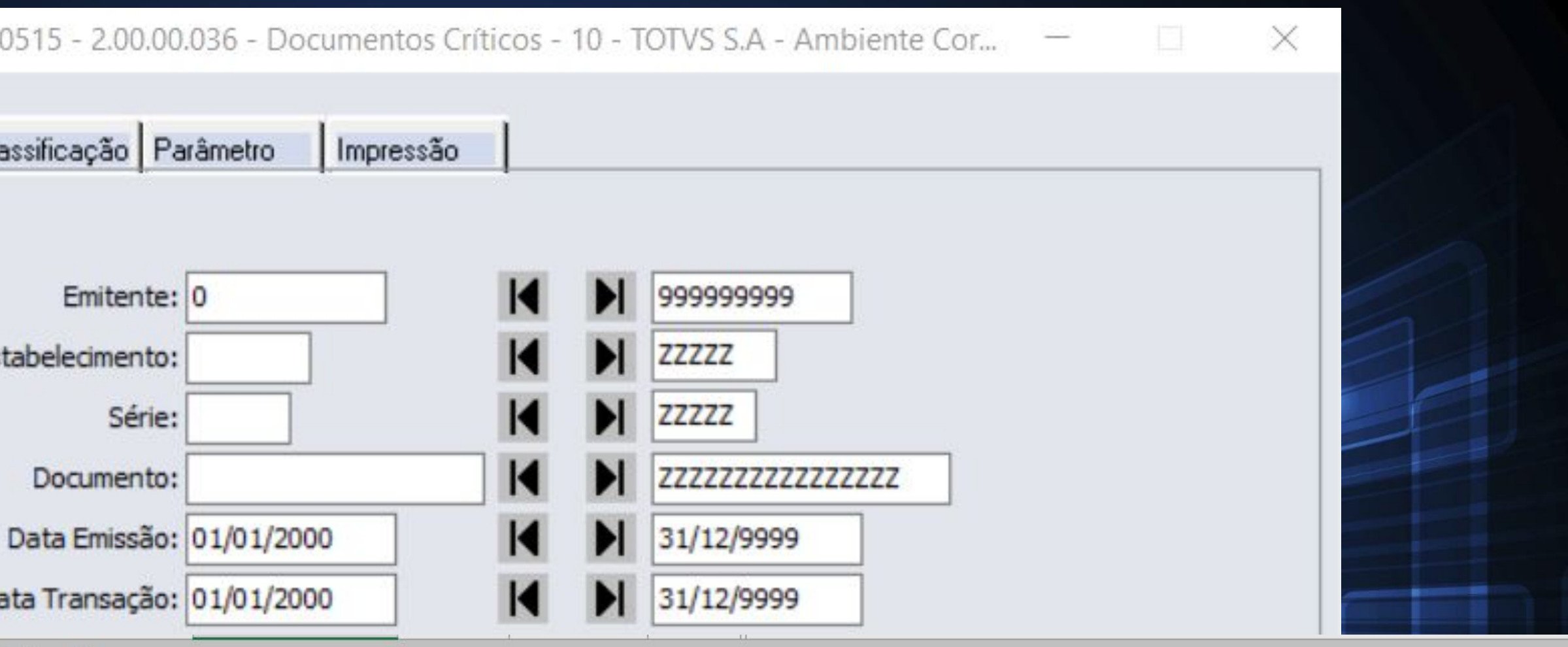

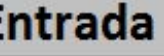

7

#### **RE0603 - CONSULTA DE FORNECEDORES**

Alterada a consulta para apresentar os campos de data inicial e final para filtrar os dados de Ordens e Compras.

Documentação: <https://tdn.totvs.com/x/nywjIw>

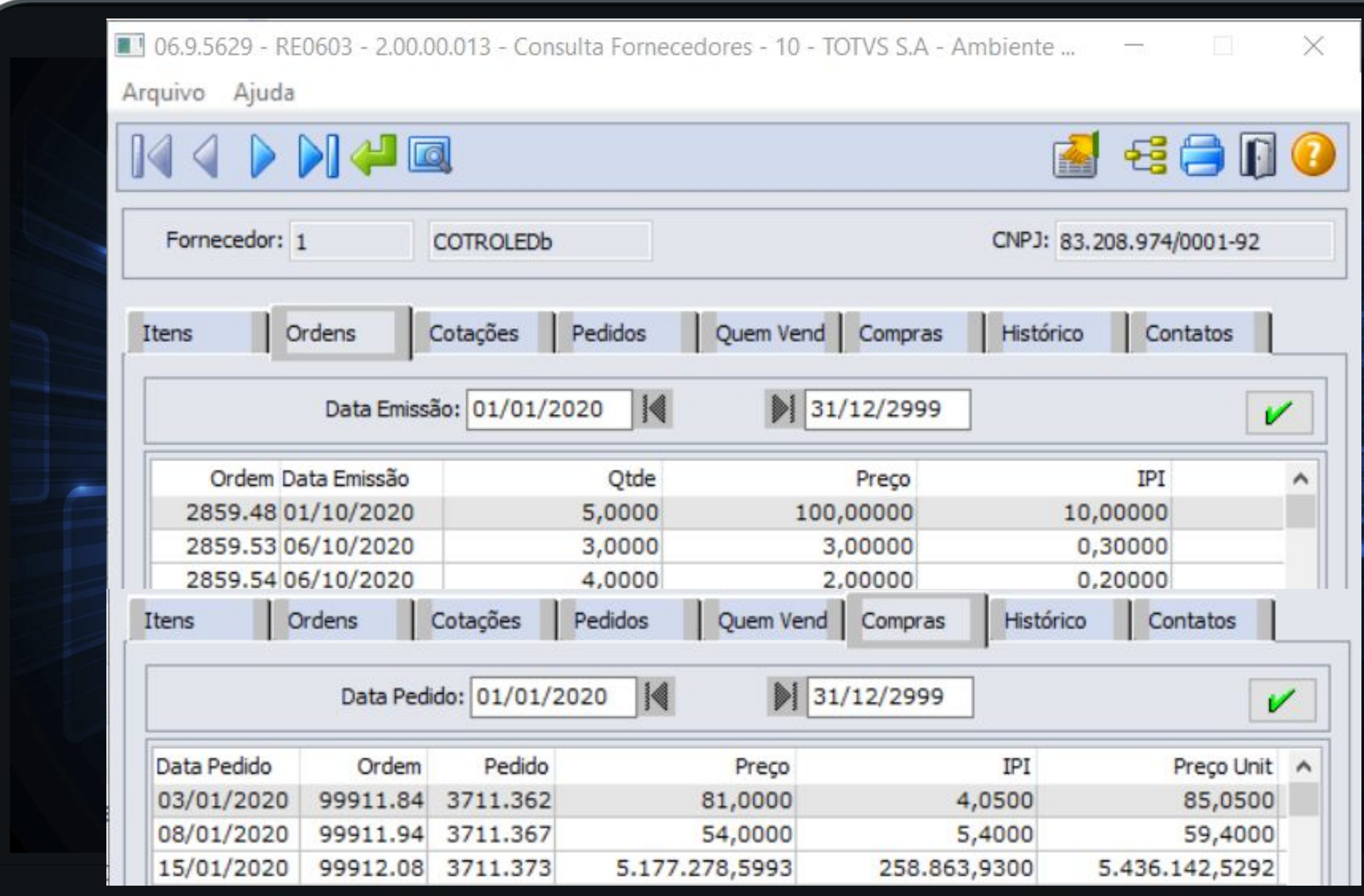

### **RE0603 – CONSULTA DE FORNECEDORES**

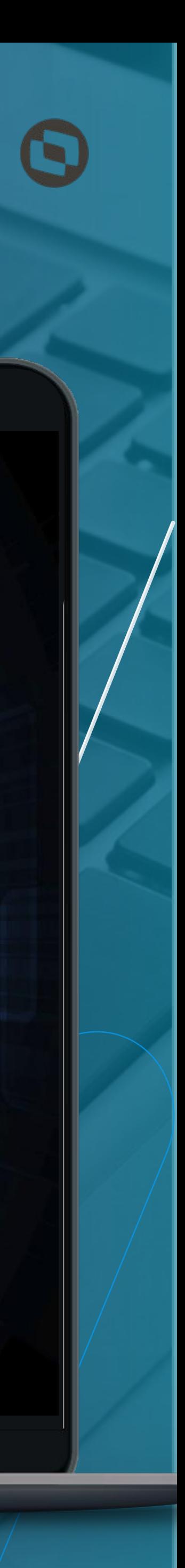

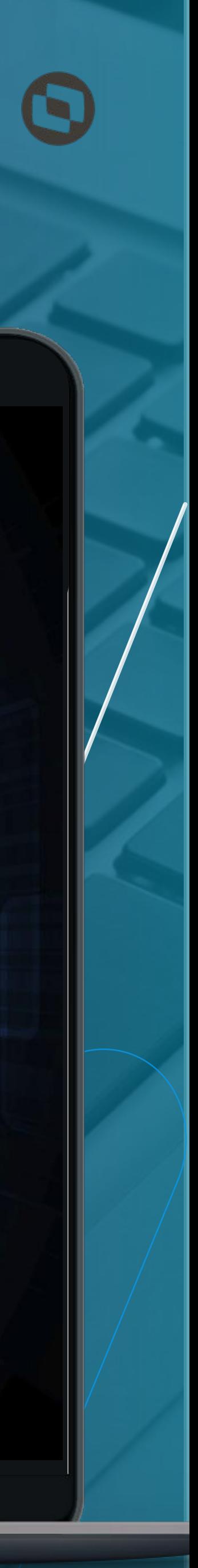

#### **RE1001/RE2001/RE1005 - NOVA VALIDAÇÃO**

Documentação: [https://tdn.totvs.com/x/\\_nErIw](https://tdn.totvs.com/x/_nErIw)

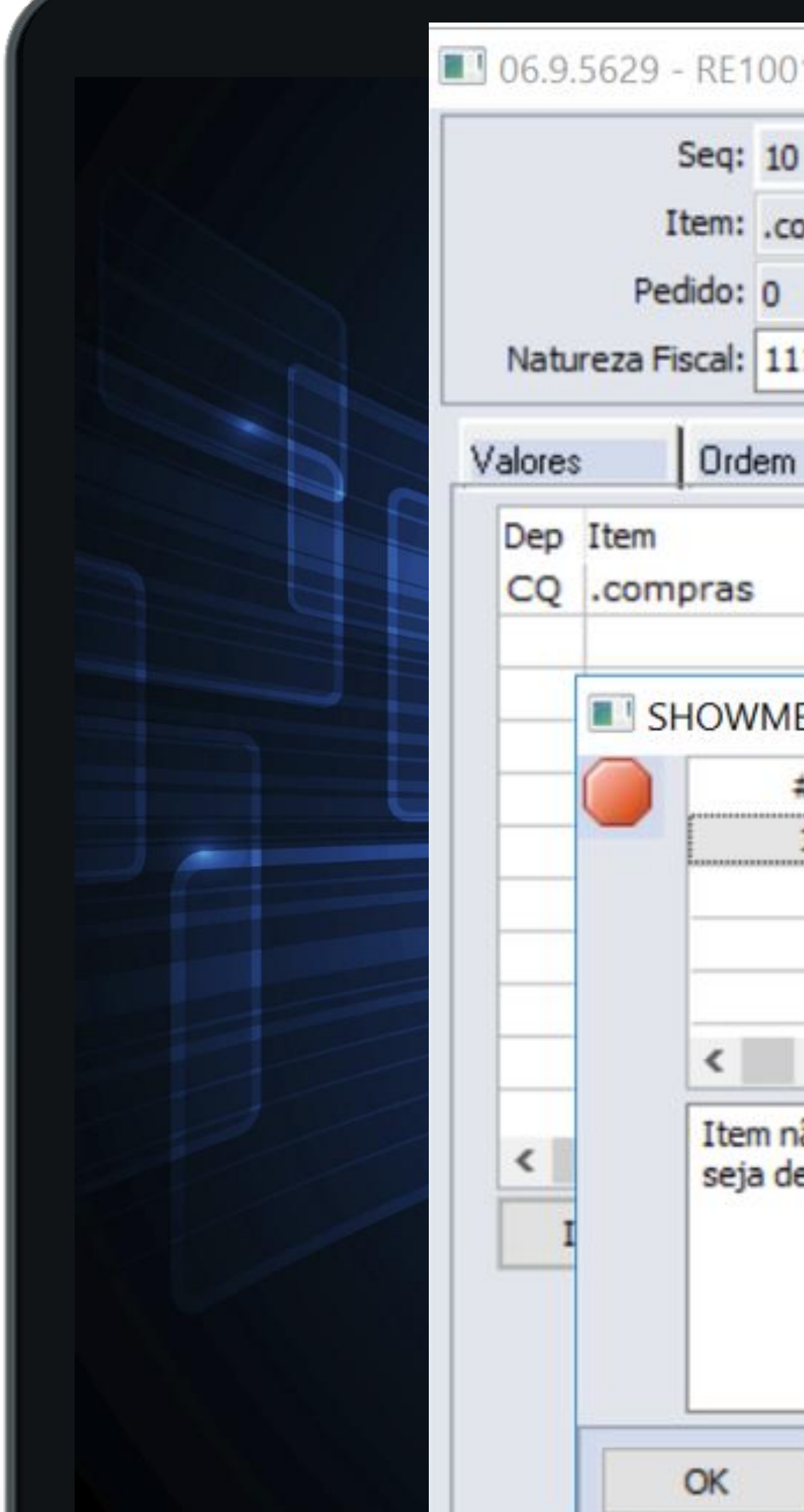

Criação de uma nova validação para verificar se o depósito informado é CQ e o item está configurado para CQ. No programa de Manutenção de Documentos está sendo validado na inclusão e na alteração do item da nota, e no programa Atualização de Documentos está sendo validado ao atualizar a nota, para essa validação foi criado a mensagem 57097 no sistema para informar que o item o item não possui Controle de Qualidade.

### **RE1001/RE2001/RE1005 – NOVA VALIDAÇÃO**

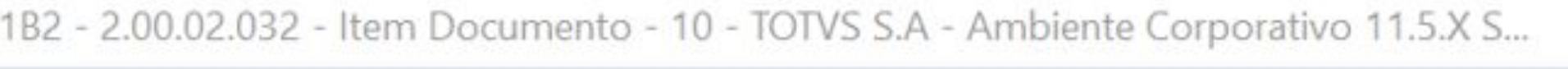

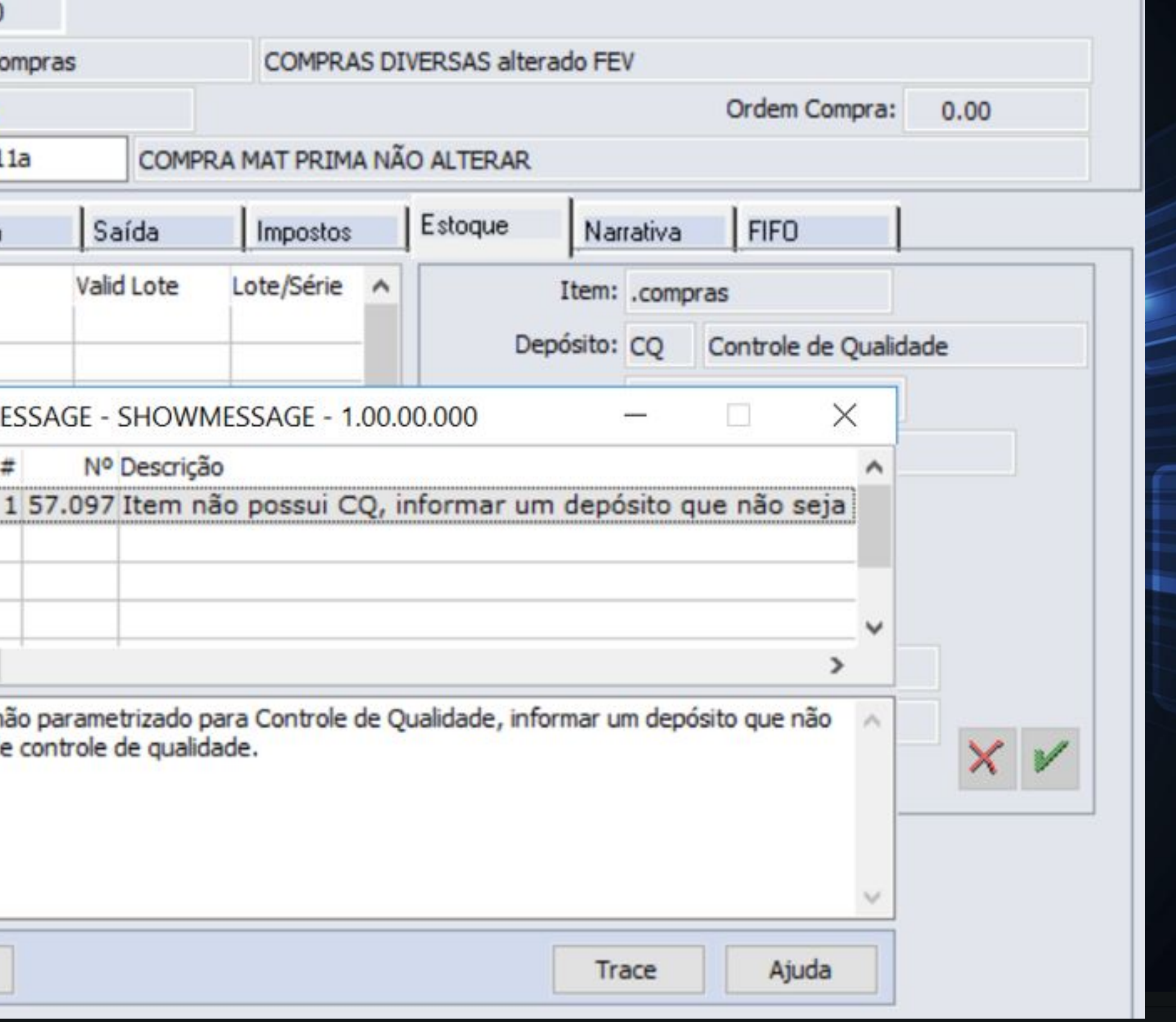

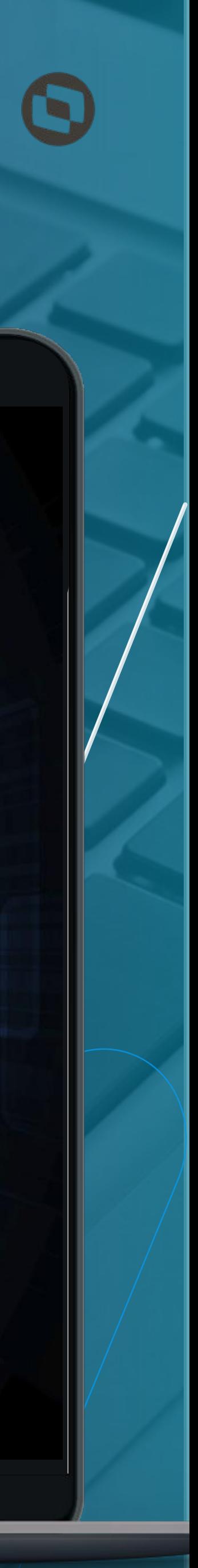

#### **RE0701 - ORIGEM DOCUMENTO XML**

Quando o documento for gerado a partir do programa RE0708 (Monitor NF-e/CT-e/NFS-e) ou pela Central Recepção Documentos XML, a origem do documento passará a ser gerada como "XML".

Essa alteração visa facilitar a identificação da origem do documento, se veio pelo monitor, via importação txt (re0190), ou até mesmo se a origem do documento veio através de um específico.

Documentação: <https://tdn.totvs.com/x/b7O6J>

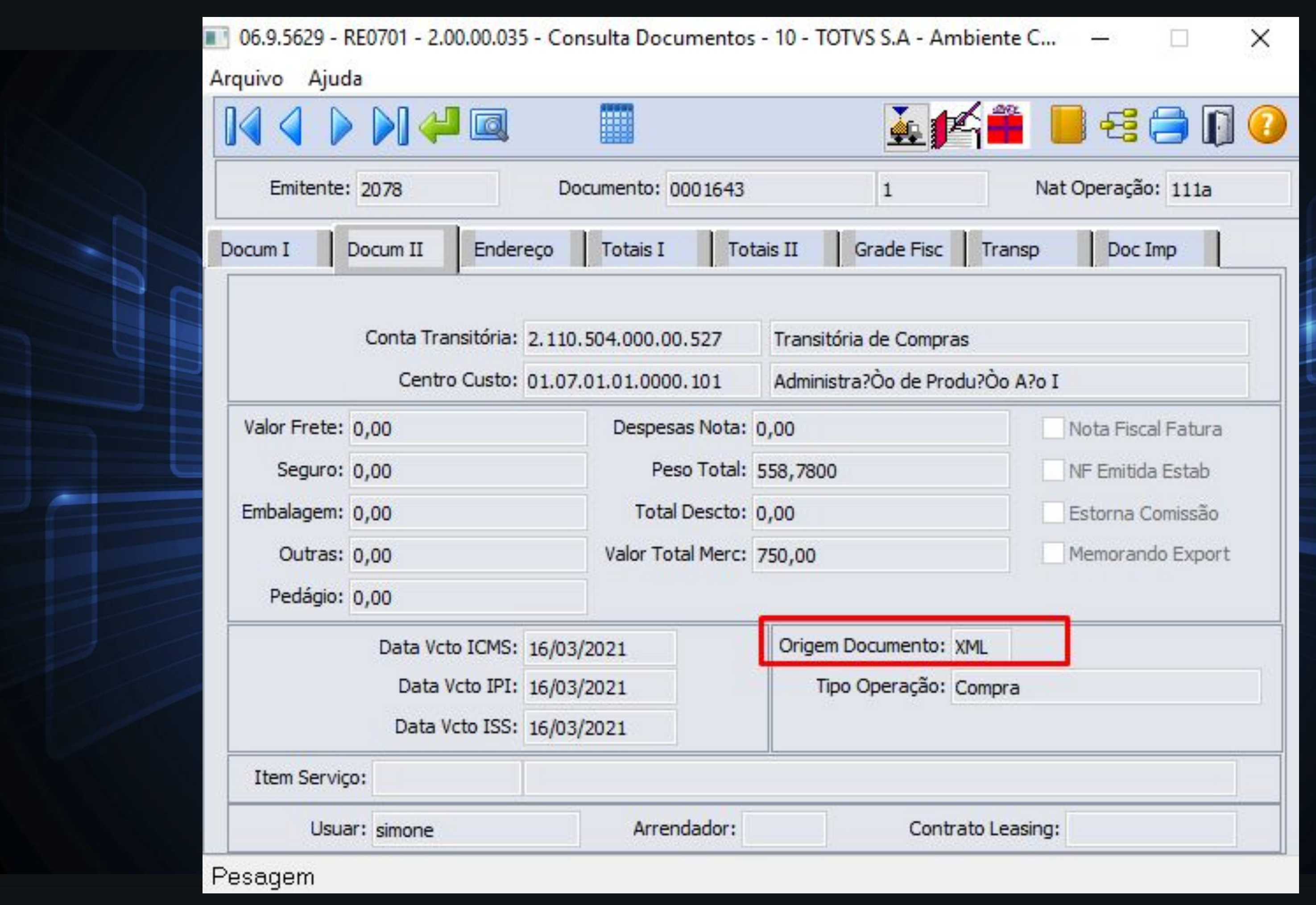

### **RE0701 – ORIGEM DOCUMENTO XML**

10

![](_page_9_Picture_8.jpeg)

#### **RE0523 - LISTAGEM ITENS RECEBIDOS**

Alterado para realizar a impressão da chave de acesso, base ICMS Complementar e Valor ICMS Complementar.

Documentação: <https://tdn.totvs.com/x/sCvDJ> [https://tdn.totvs.com/x/oT\\_uJ](https://tdn.totvs.com/x/oT_uJ)

![](_page_9_Picture_4.jpeg)

### **RE0523 – LISTAGEM ITENS RECEBIDOS**

![](_page_9_Picture_83.jpeg)

#### **RE0501 - LISTAGEM DOCUMENTOS**

Alterado para realizar a impressão do valor do desconto da duplicata no arquivo gerado.

Documentação: <https://tdn.totvs.com/x/-1jdJ>

![](_page_10_Picture_43.jpeg)

### **RE0501 – LISTAGEM DOCUMENTOS**

![](_page_10_Picture_44.jpeg)

![](_page_10_Picture_10.jpeg)

×

Página:

![](_page_11_Picture_11.jpeg)

#### **RE1005 - ATUALIZAÇÃO DE DOCUMENTOS**

Criação de uma nova validação para alertar o usuário que a nota fiscal está sem informações de documento fiscal referenciado. Essa validação é realizada para os documentos que possuem notas fiscais de origem (devoluções, operações com terceiros..).

Documentação: <https://tdn.totvs.com/x/TbMGJQ>

![](_page_11_Picture_68.jpeg)

### **RE1005 – ATUALIZAÇÃO DE DOCUMENTOS**

#### **RELEASE 12.1.33**

147 - Inf Adicionais Nota Fiscal - 10 - TOTVS S.A - Ambient...

Fiscal Referenciado

![](_page_11_Picture_69.jpeg)

![](_page_11_Picture_70.jpeg)

#### **CENTRAL DE PARÂMETROS DO RECEBIMENTO**

- Parâmetros Gerais
- Parâmetros do usuário
- Parâmetros conversor NF-e/Ct-e/NFS-e
- Manifestação Destinatário
- Família e item do Recebimento
- Família e item do Estabelecimento

![](_page_12_Figure_8.jpeg)

### **CENTRAL DE PARÂMETROS DO RECEBIMENTO**

![](_page_12_Picture_96.jpeg)

![](_page_12_Picture_12.jpeg)

#### **MONITOR DE NOTAS FISCAIS**

- Utiliza a mesma estrutura de tabelas do RE0708
- Visão Geral com os documentos fiscais
- Configuração de colunas;
- Filtro dos documentos com "Erro de negócio"
- Todas as funcionalidades do monitor progress
- Exclusão de documento

![](_page_13_Picture_111.jpeg)

### **CENTRAL DE RECEPÇÃO DOCUMENTOS XML**

![](_page_13_Picture_112.jpeg)

![](_page_13_Figure_12.jpeg)

![](_page_13_Picture_13.jpeg)

#### **MONITOR DE NOTAS FISCAIS-CT-e**

- CT-e Serviço
- CT-e Rateio Relacionamento de notas fiscais
- Acompanhar e alterar os dados da conversão dos dados recebidos com as informações registradas no conversor.

![](_page_14_Picture_60.jpeg)

### **CENTRAL DE RECEPÇÃO DOCUMENTOS XML**

![](_page_14_Picture_61.jpeg)

![](_page_14_Picture_9.jpeg)

#### **PERMITIR RELACIONAR NOTA FISCAL DE SAÍDA A UM CT-E**

- Visualização/manutenção da listagem de notas de saída transportadas vinculadas ao CT-e.
- Rateio da despesa do frete por valor da nota de saída entre diferentes contas/centros de custo/unidades de negócio.
- Permite informar manualmente ou automaticamente (importação do XML) as notas de saída transportadas.

Documentação: <https://tdn.totvs.com/x/1G9uJQ>

![](_page_15_Picture_6.jpeg)

### **PERMITIR RELACIONAR NOTA FISCAL DE SAÍDA A UM CT-E**

![](_page_15_Picture_101.jpeg)

![](_page_15_Picture_10.jpeg)

![](_page_16_Picture_9.jpeg)

#### **PERMITIR RELACIONAR NOTA FISCAL DE SAÍDA A UM CT-E**

- Para cada rateio do rateio de despesas será gerada uma sequência de item.
- Os documentos transportados serão exibidos na tela RE1001A4, via botão "NF Saída" disponível no folder "Transp" da tela de alteração do documento.

Documentação: <https://tdn.totvs.com/x/1G9uJQ>

![](_page_16_Picture_5.jpeg)

### **PERMITIR RELACIONAR NOTA FISCAL DE SAÍDA A UM CT-E**

![](_page_16_Picture_78.jpeg)

18

![](_page_17_Picture_10.jpeg)

#### **LISTAGEM SALDO FATURAMENTO ANTECIPADO**

Novo programa "Listagem Saldo Faturamento Antecipado" que lista todos os movimentos das notas de entrada de faturamento antecipado (Fatura, Remessa, Devolução Remessa e Devolução Fatura).

Documentação: <https://tdn.totvs.com/x/Hy9uJQ>

RE0762\_20210715091557.txt - Bloco de Notas Arquivo Editar Formatar Exibir Ajuda Totvs Vigia8480

![](_page_17_Picture_62.jpeg)

### **RELATÓRIO SALDO FATURAMENTO ANTECIPADO**

#### **RELEASE 12.1.33**

#### П

![](_page_17_Picture_63.jpeg)

#### **SIMULADOR IMPOSTOS DOCUMENTOS ENTRADA**

Novo programa "Simulador de Impostos do Documento", que irá listar notas já digitadas e/ou atualizadas no módulo de recebimento, tomando como base a parametrização atual do sistema e não a parametrização já gravada na nota

A geração do relatório será via RPW e o arquivo gerado será disponibilizado na central de documentos.

Para a geração dessa listagem, também será possível informar uma data de referência, que será utilizado para buscar os cadastros com data de validade, tais como, Simples Nacional e CST de IPI, PIS e COFINS.

Documentação: <https://tdn.totvs.com/x/4H5uJQ>

![](_page_18_Picture_86.jpeg)

![](_page_18_Picture_0.jpeg)

#### **SIMULADOR IMPOSTOS DOCUMENTOS ENTRADA**

![](_page_18_Picture_8.jpeg)

![](_page_18_Picture_9.jpeg)

![](_page_18_Picture_10.jpeg)

![](_page_18_Picture_11.jpeg)

![](_page_18_Picture_12.jpeg)

![](_page_19_Picture_0.jpeg)

#### SIMULADOR IMPOSTOS DOCUMENTOS ENTRADA 20

Ao acionar a nova entrada de menu, será aberta a tela da imagem ao lado.

Na parte de seleção, será possível informar o estabelecimento, uma faixa de série, uma faixa de documento, uma faixa de emitente, uma faixa de natureza e uma faixa de data de emissão.

Na parte de Parâmetros, deverá ser informada a **data de referência**. O sistema usará essa data, como sendo a data de início de validade dos cadastros de CST/CSOSN e dos cenários do configurador de tributos.

Há a opção de **refazer a busca das alíquotas, tributações e percentuais de redução**. Caso não marcado, o sistema irá utilizar as alíquotas, tributações e percentuais de redução constantes na nota.

![](_page_19_Picture_182.jpeg)

Recalcula simples nacional

Refaz busca % desconto ICMS

Imprime chave cenário fiscal

Imprime memória cálculo

Há também a opção de **recalcular o CST de ICMS, IPI, PIS e COFINS**. Caso não marcado, o sistema irá apresentar os mesmos CSTs existentes na nota.

Outra opção colocada é de **recalcular o simples nacional**, caso o fornecedor seja optante do simples nacional. Caso não marcado, o sistema apresentará as informações gravadas na nota.

Mais uma opção é de **refazer a busca do % de desconto do ICMS**. Caso não marcado, o sistema apresentará as informações gravadas na nota.

E as duas últimas opções são **imprimir a chave do cenário fiscal** e **imprimir a memória de cálculo** das fórmulas utilizadas. Caso marcadas essas opções, as informações em questão serão impressas somente se foi localizado cenário no configurador.

![](_page_19_Picture_18.jpeg)

![](_page_19_Picture_19.jpeg)

![](_page_20_Picture_1.jpeg)

 $\mathbf{G}$ 

![](_page_20_Figure_2.jpeg)

![](_page_20_Picture_8.jpeg)

## O QUE VEM PELA FRENTE?

![](_page_20_Picture_5.jpeg)

 $\bigcirc$ 

TRANSFORMAÇÃO DIGITAL

![](_page_21_Figure_0.jpeg)

### **COMPARATIVO XML x PEDIDO** <sup>22</sup>

Realizar a conferência automática do pedido/ordem do sistema vs XML da nota fiscal emitida pelo fornecedor.

Desenhamos uma nova funcionalidade no produto que vai permitir realizar a conferência de forma automática do Pedido de Compra x XML da nota fiscal emitida pelo fornecedor.

A solução vai possibilitar que irregularidades do pedido x nota possam ser identificadas antes da mercadoria chegar na empresa, otimizando a troca/negociação com o fornecedor e até possíveis retrabalhos.

Participaram do projeto 13 clientes (12 externos e 1 interno) sendo 14 usuários no total que forma envolvidos nas etapas de pesquisa, validação de conceito e nos testes de usabilidade.

![](_page_22_Picture_0.jpeg)

### RECEBIMENTO 23 **O**

### **XML vs PEDIDO**

#### **12.1.35**

#### **Comparativo Pedido x XML NF-e**

![](_page_22_Picture_16.jpeg)

![](_page_22_Picture_17.jpeg)

- Além de realizar o comparativo das informações, o usuário terá a possibilidade de parametrizar por estabelecimento, quais são os campos e as informações que gostaria de comparar.
- Além de realizar o comparativo das informações, o usuário terá a possibilidade de parametrizar por estabelecimento, quais são os campos e as informações que gostaria de comparar.
- Será possível o envio de e-mail automático para os responsáveis do processo com o objetivo de agilizar a análises das divergências.

#### **S** TOTVS

Estabelecimento: 1

Documento: 9905529

Série: 22

Emitente: 290000 - Teste 290000

Chave de acesso: 42119153113791000637550220099055291526754435

![](_page_22_Picture_108.jpeg)

![](_page_23_Picture_0.jpeg)

### RECEBIMENTO 24 C

### **XML vs PEDIDO**

#### **12.1.35**

![](_page_23_Picture_7.jpeg)

- Foi desenhado um novo relatório para que possa ser gerado um excel com informações das divergências, onde o usuário vai poder filtrar pelo tipo de divergências e pela situação da mesma com o objetivo de poder realizar uma análises mais detalhada.
- Foi alterado o dashboard que contém as informações gerenciais para poder trazer de forma analítica quantas divergências um determinado estabelecimento possui para um determinado período.

![](_page_23_Picture_5.jpeg)

### **CENTRAL DE RECEPÇÃO DOCUMENTOS XML**

#### **MELHORIAS FUTURAS**

- Impostos no monitor
- Comparativo XML informações fiscais
- Sugerir item da ordem de compra na importação do XML
- UX Dashboard recebimento
- UX Configurador de regras

![](_page_24_Picture_55.jpeg)

![](_page_24_Picture_8.jpeg)

![](_page_24_Picture_9.jpeg)

**É uma solução em Nuvem (SaaS) com suporte da TOTVS para Gestão, Emissão, Recepção, Guarda Segura e Monitoramento de documentos e certificados fiscais eletrônicos.**

![](_page_25_Picture_0.jpeg)

### **TOTVS Processos Fiscais**

- Emissão e Armazenamento de **Documentos**
- Monitoramento de Documentos Emitidos e Recebidos
- Envio de Alertas
- Envio por e-mail e impressão dos Documentos
- Relatórios e Dashboards **Gerenciais**
- **· Integração nativa com todos os** ERP´s da TOTVS

![](_page_26_Picture_89.jpeg)

![](_page_26_Picture_9.jpeg)

![](_page_26_Picture_10.jpeg)

### **TOTVS PROCESSOS FISCAIS**

### **FUNCIONALIDADES**

![](_page_27_Picture_0.jpeg)

### **OBRIGADO**

### TALITA TSAKIRES LIEBL

- Tecnologia + Conhecimento são nosso DNA.
- O sucesso do cliente é o nosso sucesso.
- Valorizamos gente boa que é boa gente.

#### **#SOMOSTOTVERS**

![](_page_27_Picture_9.jpeg)

![](_page_27_Picture_10.jpeg)

![](_page_27_Picture_7.jpeg)

Supply Chain – BACKOFFICE DATASUL talita.liebl@totvs.com.br https://www.linkedin.com/in/talitaliebl